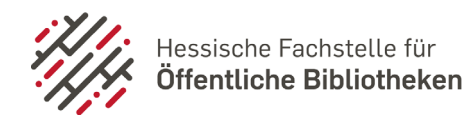

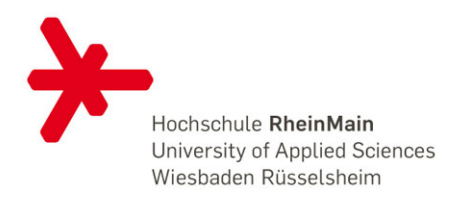

## **Anleitung Installation eKidz**

- 1. Laden Sie die App **eKidz** im App-Store herunter.
- 2. Nach dem Öffnen sehen Sie diesen Bildschirm. Klicken Sie auf "Anmelden mit Konto einer Bibliothek".

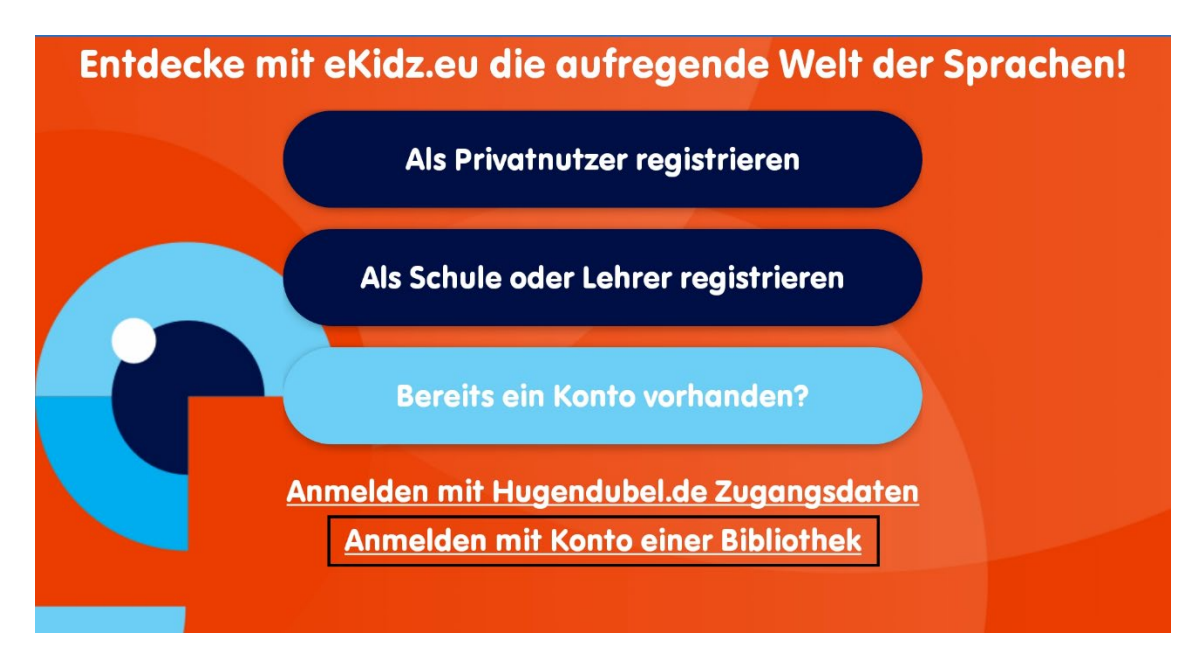

3. Suchen Sie Ihre Bibliothek heraus.

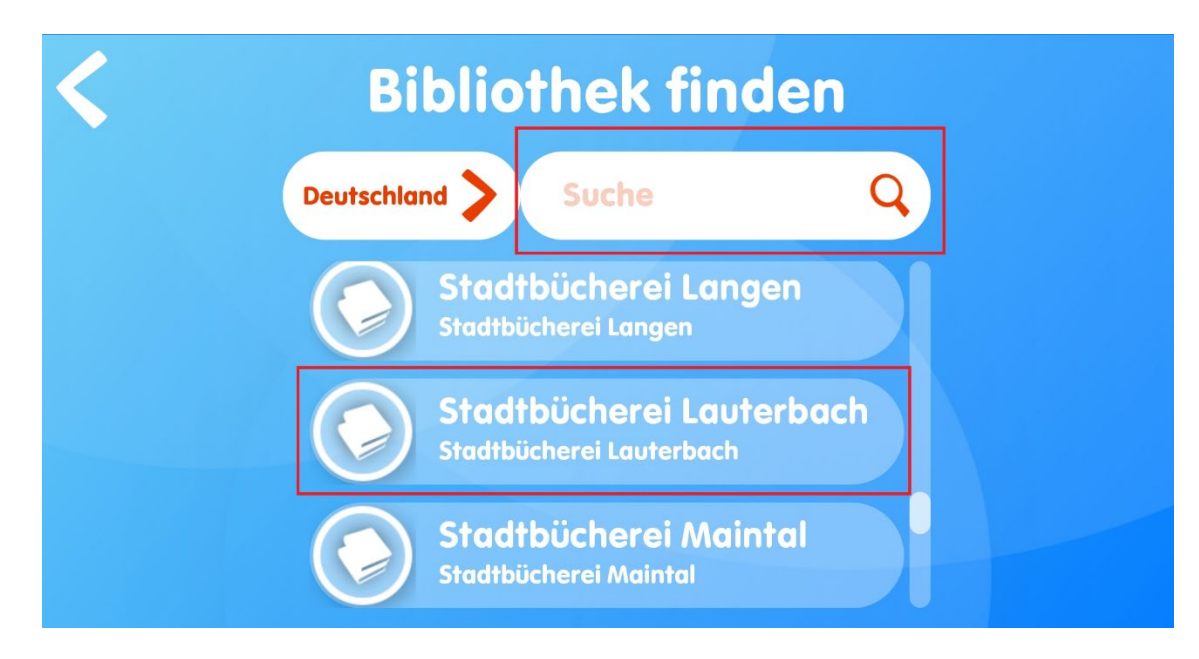

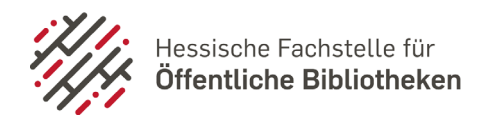

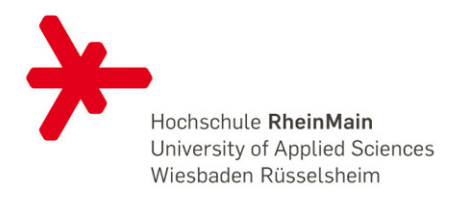

4. Melden Sie sich mit Ihren Bibliotheksdaten (Ausweisnummer + Passwort) an.

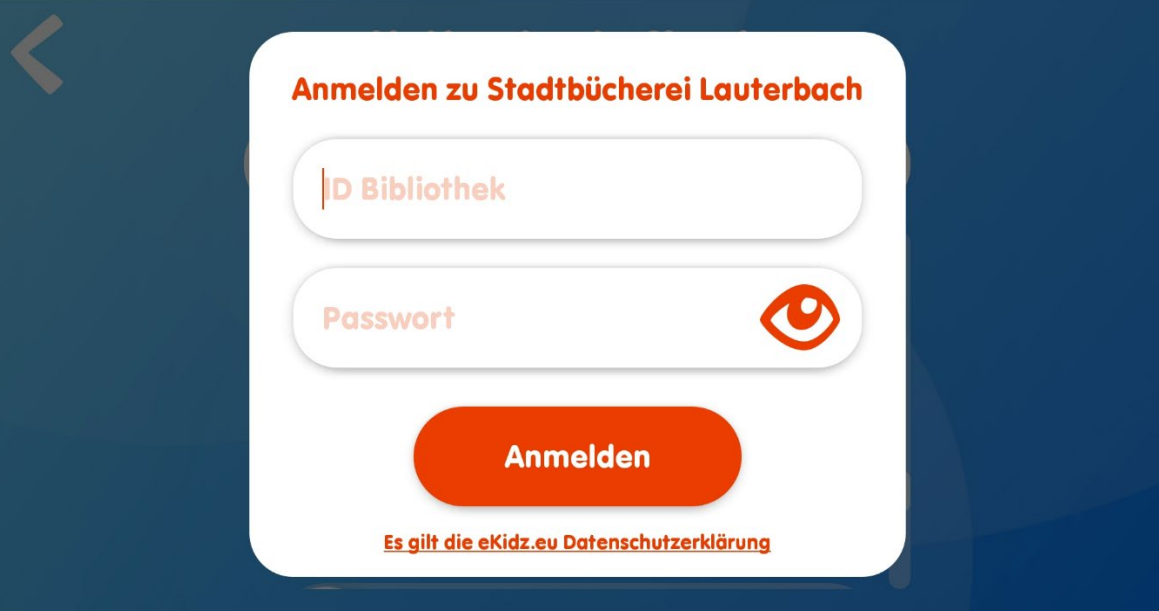

5. Viel Spaß mit eKidz!

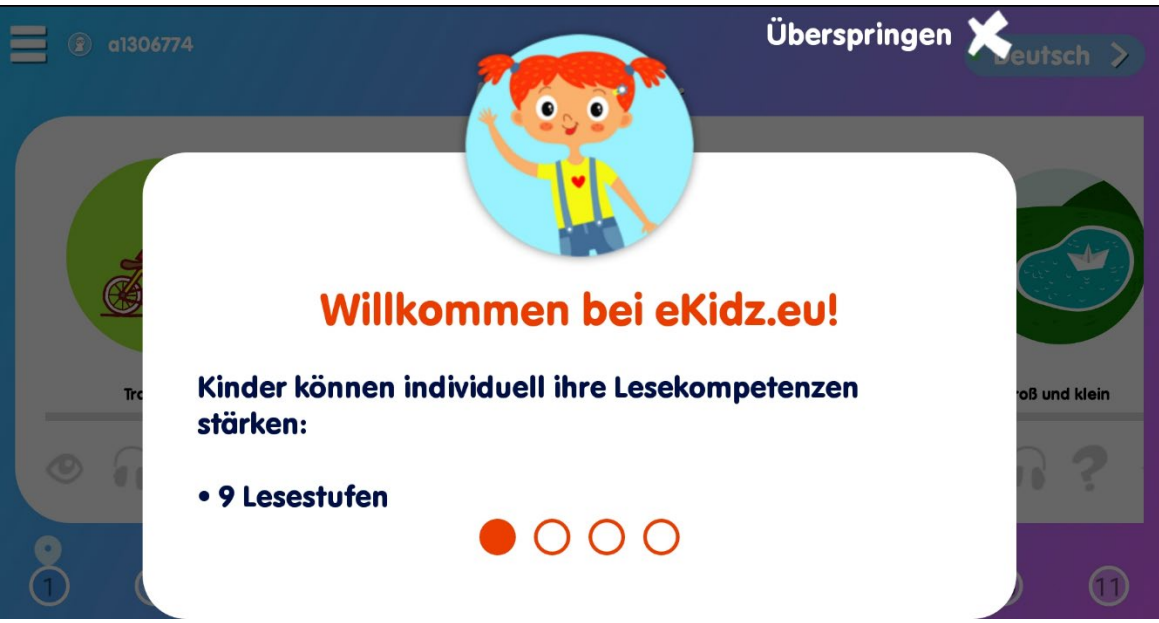